**Описание функциональных возможностей**

**ЛОЦМАН:PLM Интеграционная шина предприятия** 

**Содержание**

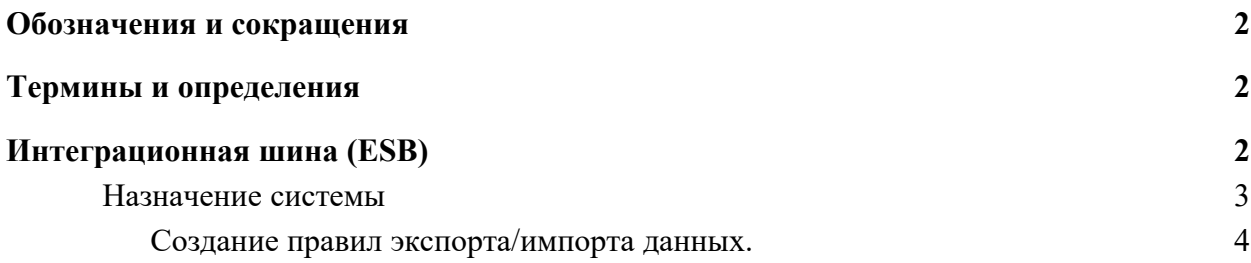

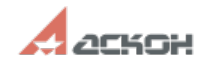

## <span id="page-2-0"></span>**Обозначения и сокращения**

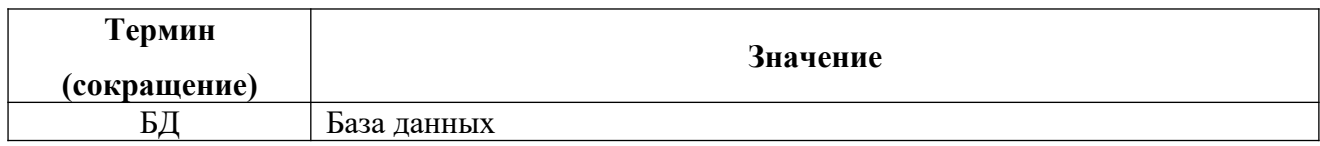

# <span id="page-2-2"></span>**Термины и определения**

<span id="page-2-1"></span>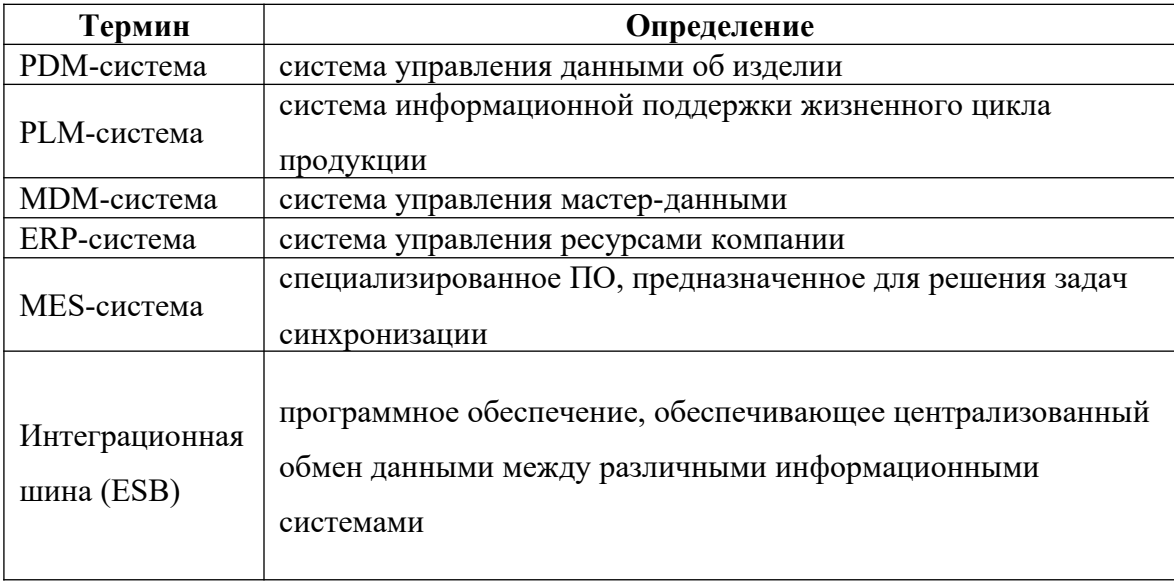

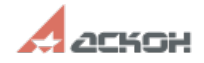

#### <span id="page-3-0"></span>Назначение системы

Интеграционная шина предназначен для обмена данными между системами. построенными на базе функционала сервера приложений ЛОЦМАН: РLM, а также пюбыми смежными системами классов PDM/PLM, ERP, MES обладающими программными сервисами для работы с внешними данными.

Одним из ключевых назначений технического решения является разработка стандартов обмена данными и унификация методик интеграции, которые позволяют применять модуль как универсальное решение в процессе слияния систем. Данное техническое решение в каждом конкретном случае интеграции систем на предприятии позволяет сконфигурировать модель обмена данными и выбрать подходящую методику синхронизации.

Основными задачами данного технического решения являются:

- Обмен данными между смежными системами, позволяющий осуществлять их совместную работу;
- Разрешение конфликтов неоднородности моделей данных различных источников;
- Разрешение конфликтов именования сущностей систем, приведение к общей терминологии на уровне интеграции;
- Приведение типов данных и единиц измерения систем к единому обменному формату;
- Выявление конфликтов обмена и обновления данных, с возможностью их анализа и исправления;
- Автоматизация процесса конфигурирования интеграционных моделей данных.

Модуль обладает следующим набором базовых функций:

- Создание правил экспорта, либо импорта данных;
- Просмотр и анализ журналов интеграции;
- Доступ к архиву выгружаемых данных;
- Настройка расписания применения правил экспорта и импорта данных;
- Ручная выгрузка объектов по указанным правилам.

Главное окно модуля представляет собой центр управления системой интеграции и осуществляет доступ к базовым функциям системы.

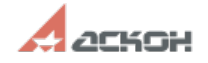

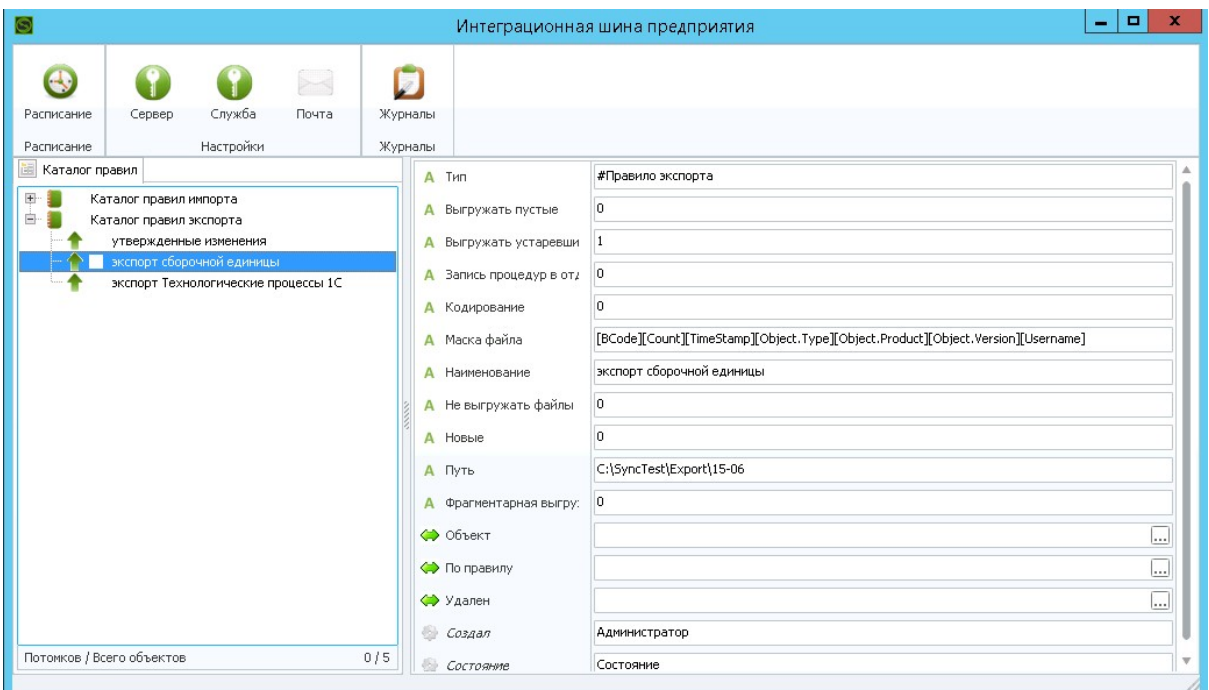

Рисунок 1. Главное окно управления подсистемой

#### <span id="page-4-0"></span>Создание правил экспорта/импорта данных.

Процесс создания правила заключается в создании модели выгружаемых данных на основе метаданных системы ЛОЦМАН: РLM. Структура модели напрямую зависит от способа ее формирования.

Основной способ создания правила - конфигурирование правил экспорта через интерфейс модуля, которое дает возможность:

- выбирать необходимые для выгрузки типы объектов, формируя из них дерево сущностей;
- указывать выгружаемые атрибуты сущности;
- определять наименования выгружаемых типов и атрибутов;  $\bullet$
- указывать состояния для выгружаемых объектов.

Дополнительный способ формирования модели интеграционных данных возможность расширения функционала модуля предварительно созданными процедурами на стороне SQL сервера. В этом случае возвращаемый процедурой набор данных должен всегда иметь обязательные поля, используемые в модуле для формирования обменных файлов и позволяющие расширять возможности формирования модели данных, не модуля интеграции. Еще одним способом расширения нарушая логику работы

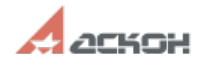

возможностей интеграционной шины является возможность подключения внешних библиотек и их настройка через интерфейс окна правила экспорта.

Главное окно инструмента создания правил экспорта состоит из панели управления и рабочей области.

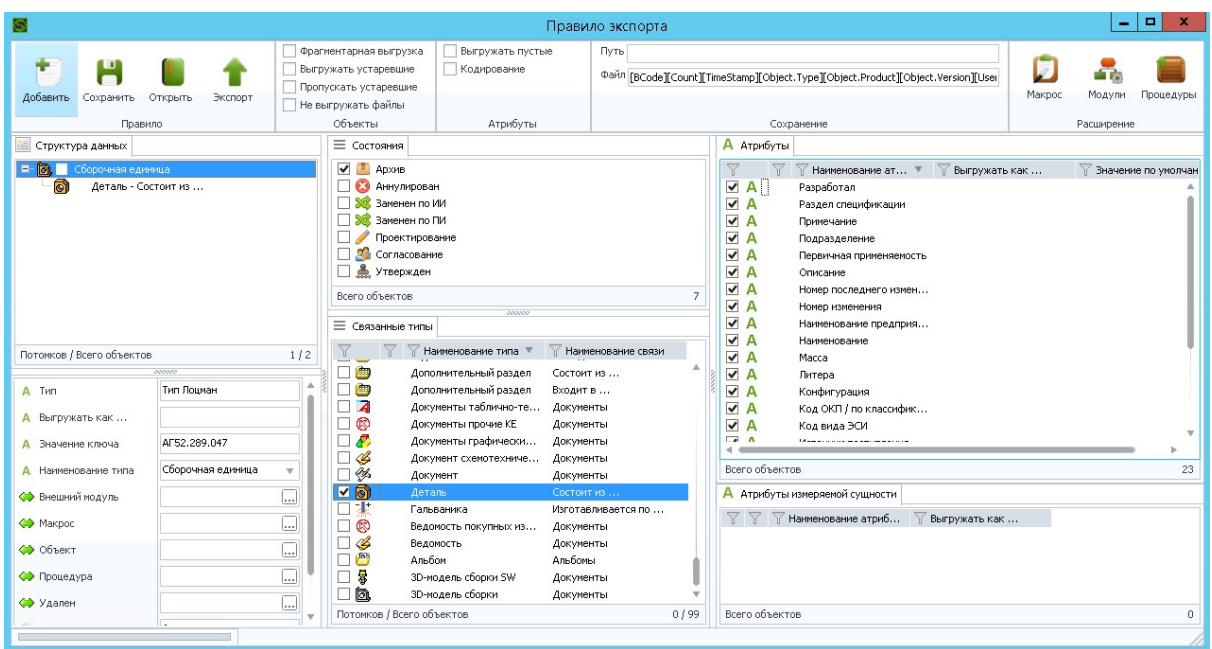

Рисунок 2. Окно «Правило экспорта».

Панель управления содержит следующий набор функций:

- Добавить создание корневого элемента правила. Указывается тип объекта и  $\bullet$ ключевой атрибут. В случае, если правило создается для режима ручной выгрузки, указанный ключевой атрибут не будет учитываться, так как данный параметр передается автоматически из списка найденных для экспорта объектов;
- Открыть позволяет загрузить ранее сохраненное правило;  $\bullet$
- Экспорт запуск правила экспорта:
- Фрагментарная выгрузка процедура разделения экспортируемых данных на  $\bullet$ множество XML файлов, каждый из которых содержит информацию только об одном выгружаемом объекте системы ЛОЦМАН: PLM;
- $\bullet$ Выгружать устаревшие - опция, позволяющая игнорировать в контексте текущего правила ограничение выгрузки для ранее экспортированных, но не изменившихся объектов;

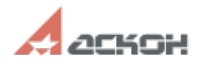

- **Не выгружать файлы**  отключение функции сохранения файлов содержащихся в документах ЛОЦМАН:PLM;
- **Процедура** расширение алгоритма выгрузки с использованием SQL процедур. Указывается и выполняется в контексте выбранного в дереве правила типа объекта;
- **Выгружать пустые**  выгрузка наименований атрибутов с пустым значением (например: "Наименование=""");
- **Кодирование** замена «особенных» символов для исключения проблем записи на диск и в структуру XML;
- **Сохранение**  указание пути сохранения и настройка формата записи имен экспортируемых файлов.

Рабочая область содержит следующие элементы редактирования правила экспорта:

- **Дерево правила экспорта** структура выгружаемых данных в виде иерархии сущностей. Первый элемент дерева правила является корневым условием для начала выборки данных из БД ЛОЦМАН:PLM. Для каждого элемента дерева настраивается свой набор условий выгрузки;
- **Ключевой атрибут** ограничение выборки по указанному ключевому атрибуту;
- **Состояние типа** список состояний, в которых может быть выгружен объект;
- **Связанные типы** типы, с которыми может быть связан указанный в дереве правила тип. Указанные в данной области типы автоматически добавляются в дерево правила экспорта в контексте выбранного элемента, формируя тем самым структуру выгружаемых данных;
- **Атрибуты** выгружаемые атрибуты для указанного в дереве правила типа. Данная область содержит следующие поля:
	- Наименование наименование атрибута, полученное из конфигурации текущей БД;
	- Выгружать как поле содержит наименование атрибута**,** которое заменит существующее наименование. Используется в случае возникновения

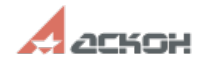

требований с принимающей стороны к наименованию атрибутов, либо в случае, когда наименование атрибута содержит символы нарушающие структуру выгружаемых данных. Пробелы в наименовании атрибута автоматически заменяются знаком « »;

• Значение по умолчанию - автоматически присваивает атрибуту указанное значение, в случае если значение атрибута объекта не заполнено.

Функционал конфигурирования правил импорта включает в себя инструмент настройки структуры импортируемых в ЛОЦМАН: РLМ данных, позволяющий произвести анализ предлагаемых к загрузке массивов информации и выявить возможные поля набора данных, полученных со стороны указанной БД либо атрибуты XML файлов.

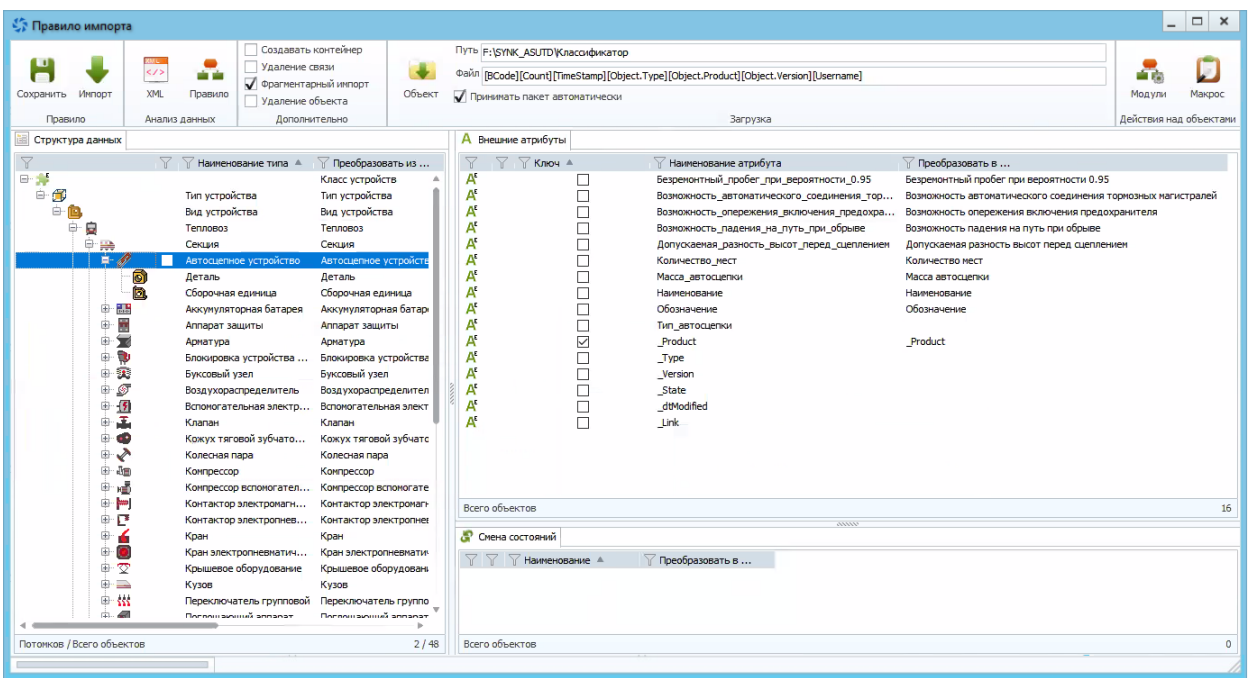

Рисунок 3. «Окно правила импорта»

Далее полученные значения ассоциируются с ключевыми сущностями платформы ЛОЦМАН: РLM, такими как: тип объекта, ключевой атрибут, версия объекта, состояние и другими элементами метаданных. Каждому из этих элементов назначаются имена соответствующие текущей конфигурации ЛОЦМАН: РLM. Например, при загрузке полученного атрибута «Разработчик», происходит автоматическое назначение записи его значения в атрибут «Разработал», а выгруженный из другой системы «Чертеж» появляется в системе как объект «Чертеж детали».

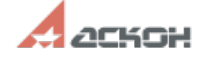

Для каждого правила импорта могут быть назначены такие общие настройки как**:**

- импорт по расписанию;
- генерация ключевых атрибутов;
- создание объектных контейнеров для загружаемых файлов;
- анализ загружаемых данных;
- выявление конфликтных ситуации при обновлении существующих объектов и их атрибутов в процессе импорта данных.

Выявленные коллизии доступны администратору системы синхронизации для анализа возникшей конфликтной ситуации, ее исправления**,** либо исключения ошибочных данных из общего массива информации.

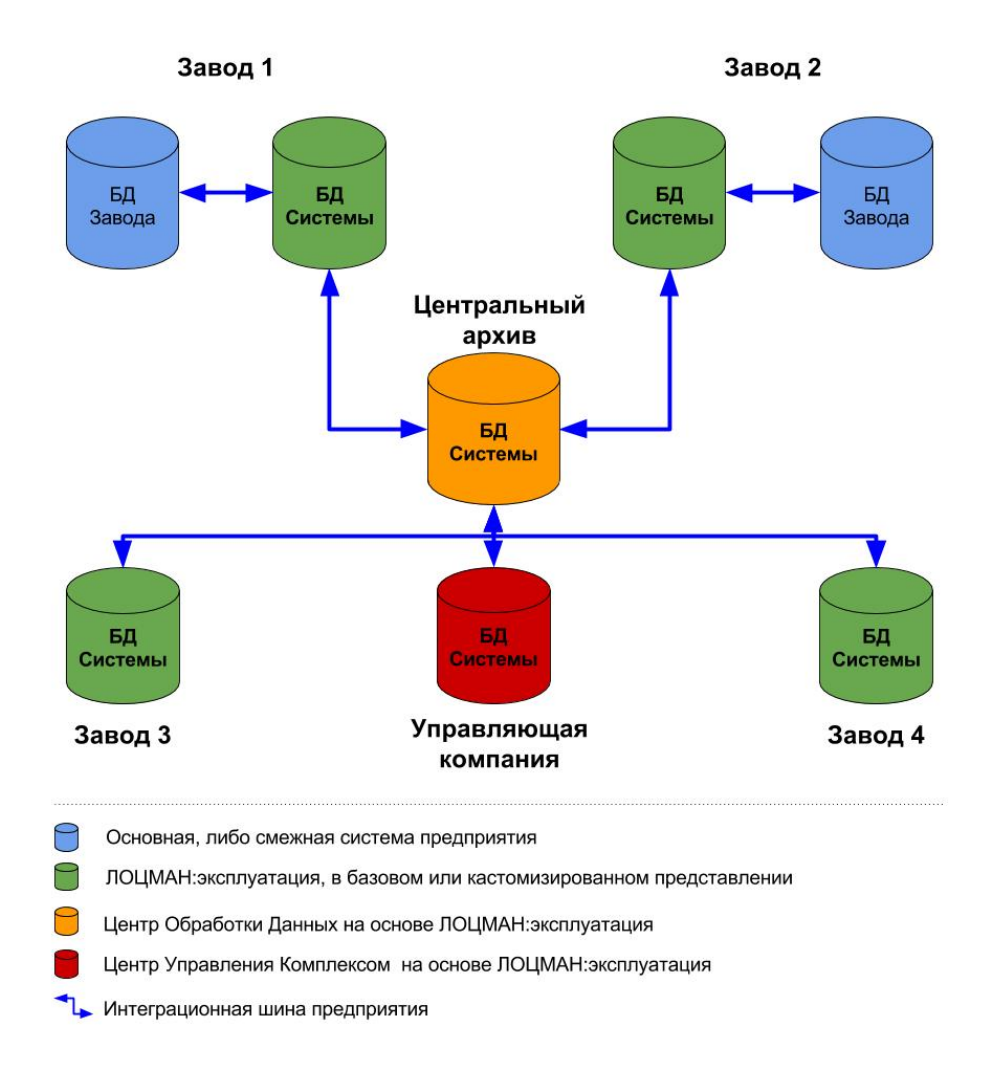

Рисунок 4. Схема информационного взаимодействия между подразделениями.

### **Примеры проектов интеграции**

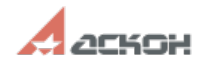

#### **SAP и ЛОЦМАН:PLM.**

Работы по реализации данного проекта проводились совместными усилиями сотрудников АО АСКОН и T-Systems. Основными целями проекта являлась стандартизация формата обмена данными между интегрируемыми системами, а также реализация технических решений, на базе которых появлялась возможность совместного участия в автоматизации процессов у ряда Заказчиков.

Кроме вышеописанного опыта внедрений были реализованы проекты по миграции и интеграции данных с такими системами как : **1C**, **Teamcenter** и **Preactor**.

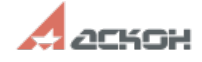

Информация, содержащаяся в данном документе, может быть изменена без предварительного уведомления.

Никакая часть данного документа не может быть воспроизведена или передана в любой форме и любыми способами в каких-либо целях без письменного разрешения АО АСКОН.

Web-сервер: www.ascon.ru.

Web-сервер технической поддержки: support.ascon.ru.

E-mail технической поддержки: support@ascon.ru.

E-mail: info@ascon.ru

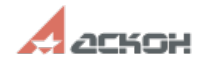